#### WELCOME TO....

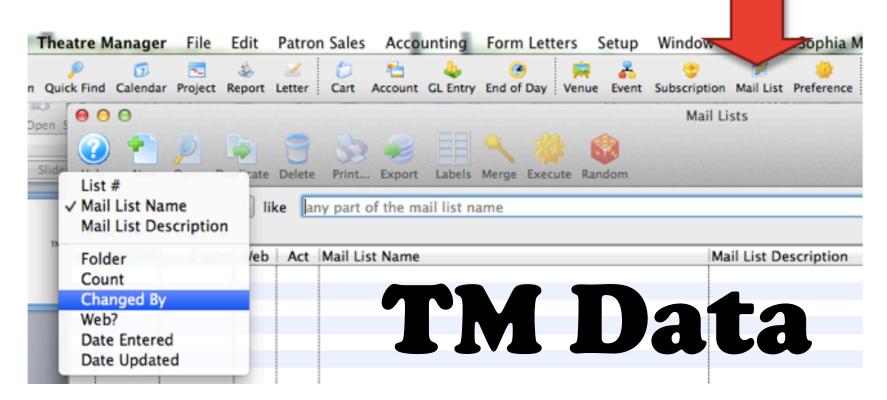

### Boot Camp

## How We Pull Info from TM AKA Is a Mail List actually what I need?

There are 3 ways to collect data from TM:

#### **REPORTS**

Pulls different categories based on report type (e.g. pulls number of subscriber seats sold)

#### **MAIL LISTS**

Specifically pulls **patrons** who meet specified criteria (e.g. pulls number of purchasing subscribers)

#### DATA EXPORT

Allows direct access to most fields in TM, very granular (e.g. shows details on every subscriber ticket)

#### **IMPORTANT**

These methods are not mutually exclusive. Sometimes combining them is your best bet.

# Start with the Right Mindset... (seriously, don't skip this part)

• Set aside everything else (distractions = simple mistakes)

focus on the factor of the factor of the fac

• Write down exactly what you want to know (Be specific – it will help you find TM criteria)

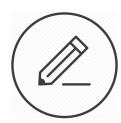

• Assume it's possible (If you can think of it, TM can probably do it)

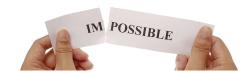

• Assume it's complicated (though it's probably not) (really this is just to force yourself to slow down)

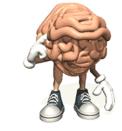

• Need to Troubleshoot? Find a Friend. (NOTHING trumps group brainstorming)

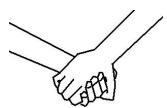

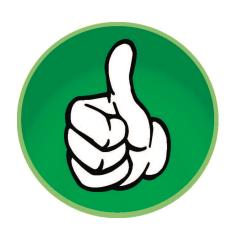

### Pull Better, Not Faster

#### LEAVE YOURSELF TIME TO PLAY

Remember when you wanted to be an explorer? Now is your moment. You won't break the system by exploring it, I promise.

#### LEAVE YOURSELF TIME TO TEST

Be patient – it will take some time to consider all the angles of your question and it is a GOOD thing that you don't automatically think like a computer.

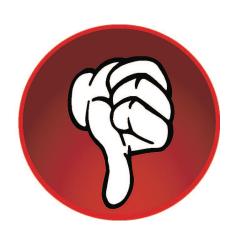

### Some Quick Don'ts

- IF FEASIBLE, DON'T COPY

  It's very easy to re-run something incorrectly (or not at all).

  MOST IMPORTANTLY, you can never understand
  someone else's criteria as well as you can criteria you
  setup yourself.
- NEVER SEND OUT INFO WITHOUT CHECKING IT More on thorough checking later... stay tuned

#### Let's Start With Mail Lists

Why? Because they have the clearest output form and are therefore a good introduction to criteria.

PLEASE REMEMBER,
THE SAME CRITERIA AND DATA SOURCES
ARE USED IN REPORTS AND EXPORTS,
SO DON'T BE AFRAID
TO USE THOSE METHODS!\*

\*OK, I lied. It's a good idea to be a tiny bit afraid of exports – they are more complicated.

#### Step-By-Step 1: Setup New List

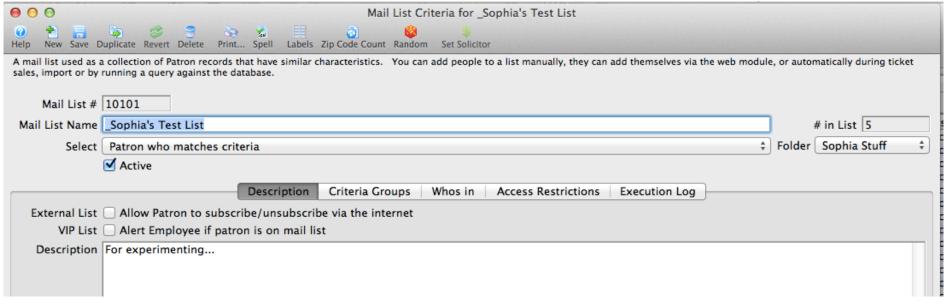

- A. NAME: Use something specific that has keywords you can remember to search for later
- **B.** SELECT: You can choose all household patrons meeting criteria, primary patrons only or "patron who matches criteria," which is the default we generally use
- C. FOLDER: Use Main unless you run a lot of lists and would like your own folder
- **D. DESCRIPTION:** Notate how list is being used and/or what criteria means in English
- E. DESCRIPTION: Include your name so others referencing the list know who to talk to
- F. EXTERNAL OR VIP LIST: You probably don't want either, but a Mail List can be public and/or connected to an internal notification system.

### Step-By-Step 2: Adding/Removing Criteria 101

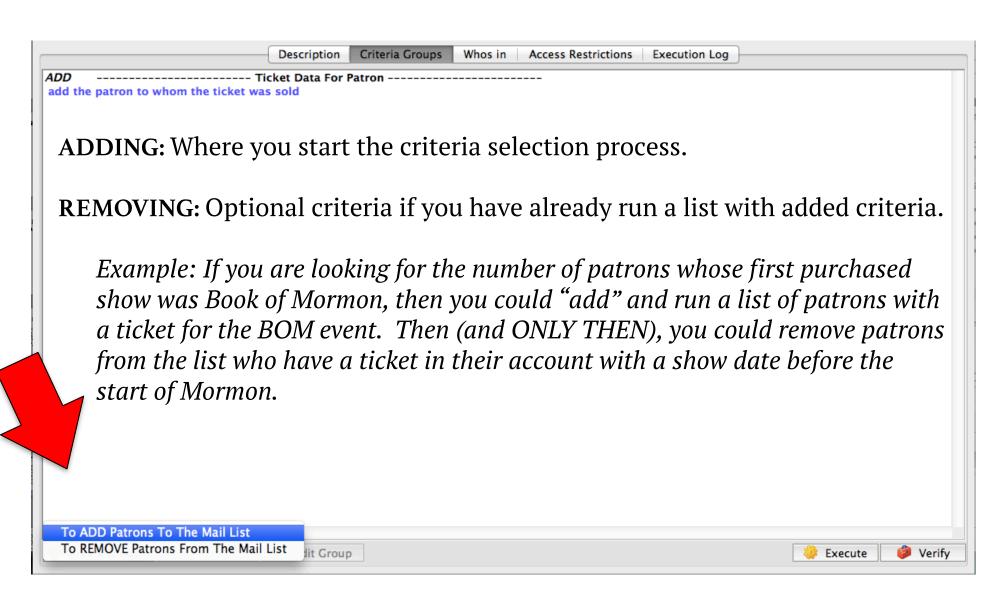

### Step-By-Step 3: Choosing a Source File

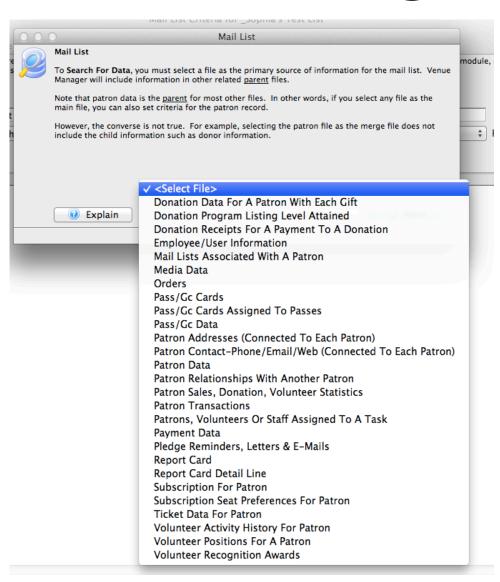

This looks more daunting than it is.

UNLESS YOU ARE IN
DEVELOPMENT, YOU PROBABLY
WANT TICKET DATA FOR PATRON.

If TM is a hierarchical corporate organization, then essentially this is picking the right person with the right security clearance in the right department to know the answers to your questions...

### AS°

#### Most Useful Thing Doug Ever Gave Me...

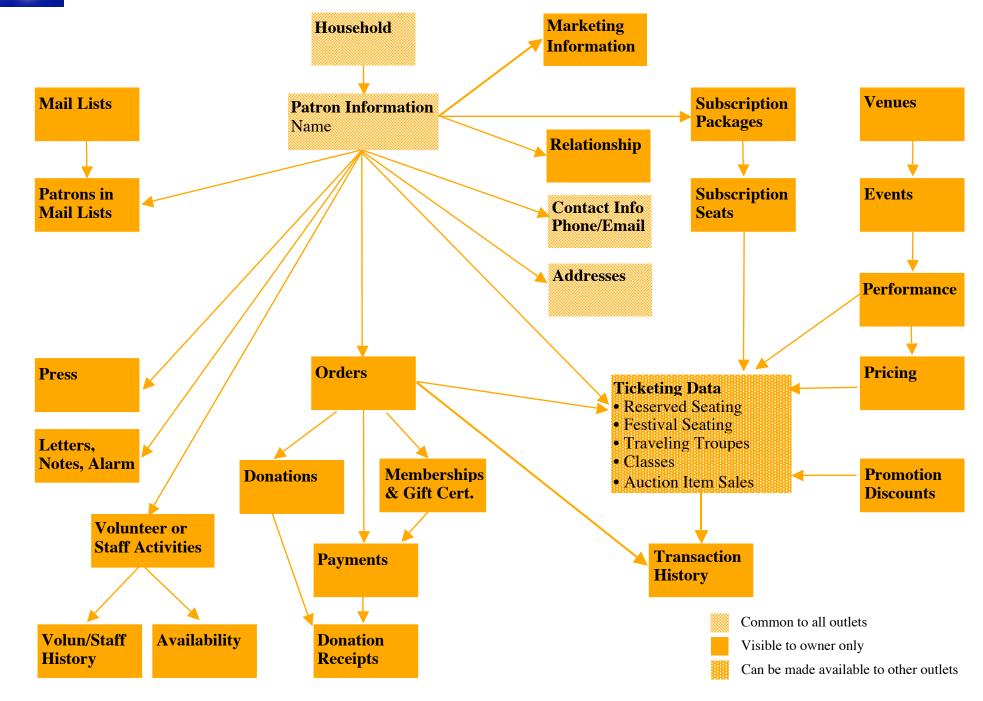

# The Most Important Thing I Learned From the Most Important Thing that Doug Ever Gave Me...

CHOOSE A SOURCE FILE BY THE SMALLEST PIECE OF INFORMATION YOU NEED TO ACCESS. GENERALLY, THE SMALLER YOU GO, THE WIDER YOU CAN SEE.

E.G. If you need to see donor pledge and payment history, then Donation Receipts will give you more access than Donations. (FYI – Transaction History criteria is incredibly powerful, but very granular and easy to misuse. Probably best to avoid using this until you are more comfortable playing around.)

#### Step-By-Step 4: Selecting Fields

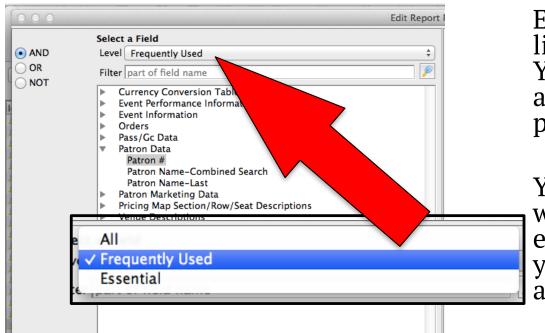

Each Source File has access to a limited set of fields in the database. You can access each of these available fields in the New Criteria pop-up screen.

You will only learn these by playing with them. As a general rule, be extra cautious about any field name you cannot place in a patron's account.

#### **WARNING**

Not all fields are what they sound like at first. Carefully read the field description and notes on the right in Step 5.

#### And DOUBLE CHECK YOUR RESULTS!

E.G. "Marketing Patron Bought For Event" doesn't mean a patron purchased a ticket – they simply needed to "look" at the event in their account at some point.

### Step-By-Step 5: Completing Conditions

• Every Field has it's own set of "conditions."

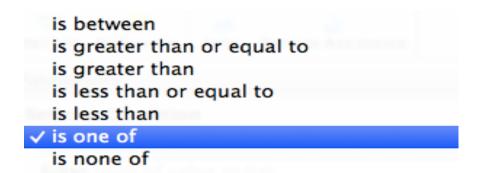

ALWAYS check the drop down to see what your options are. Select the appropriate one to filter results from the field.

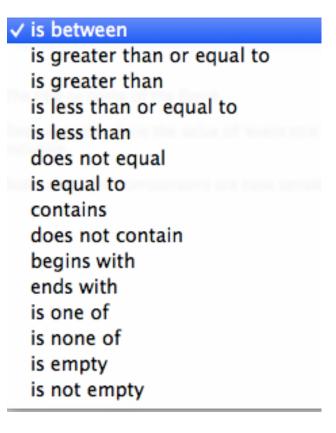

• Don't worry – it will tell you how to format the conditions, just take the time to read the small print.

### Step-By-Step 6: Using Logic Operators to Connect Multiple Criteria

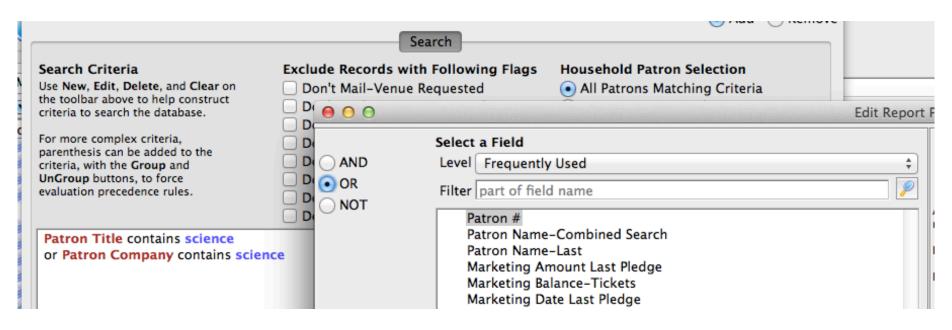

Within each Add or Remove, you have to choose how to connect your filters. "AND" is the default and probably what you want most of the time. But don't forget about "OR" and "NOT"!

### Step-By-Step 7: Double Checking Criteria

ADD ------ Ticket Data For Patron -----

Performance Event # is one of (13-CON) 13-14 KPB Broadway Control House

and NOT Promotion Ticket Type is one of Season

and add the patron to whom the ticket was sold

You might sound a little off your rocker, but after building search parameters, read your criteria list out loud. I've found many silly errors or typos this way

#### ARE YOU STILL AWAKE?

How many people will get from the above criteria?

### Step-By-Step 8: Double Checking Parameters

| Exclude Records with Following Flags            | Household Patron Selection                        |
|-------------------------------------------------|---------------------------------------------------|
| Don't Mail-Venue Requested                      | <ul> <li>All Patrons Matching Criteria</li> </ul> |
| <ul> <li>Don't Mail-Patron Requested</li> </ul> | Primary Patrons Only                              |
| Do Not Telemarket                               | Non-Primary Patrons Only                          |
| Do Not Email                                    |                                                   |
| Do Not Trade                                    | Gifted Ticket Patron Selection                    |
| Do Not Solicit-Mail                             | <ul><li>Find 'Sold To' Patron</li></ul>           |
| Do Not Solicit-Phone                            | Find 'Gifted To' Patron                           |
| Deceased                                        |                                                   |

- If actually sending something out of the building, ALWAYS USE THE PRE-MADE EXCLUDE RECORDS TO MAKE SURE WE AREN'T PISSING ANYONE OFF.
- Generally, let the right hand radio buttons stay on their default settings – a good place to start troubleshooting if your search results seem too small, though. I accidentally select gifted to on a regular basis.

### Step-By-Step 9: Executing and Saving

 You have to tell it to execute. If you already have people in the list and are re-running (to update it or because you have altered criteria), you have to select how to execute:

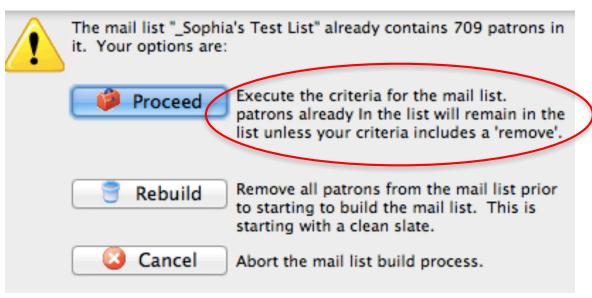

Oh Yeah – And Save It ☺

### Step-By-Step 10: CHECKING IT TWICE

• NEVER TRUST YOUR FIRST RESULTS – CHECK PATRON LIST How? Easy. Double click on patron record in the "Who's In" Tab!

| Description   Criteria G | roups Whos in | Access Restrictions Ex | ecution Log     |                |         |      |
|--------------------------|---------------|------------------------|-----------------|----------------|---------|------|
| Patron #2 First Name     | Last Name     | Company                | Source          | Primary Phone  | Pr Prin | nary |
| l 1994 Walter            | Kleinschrod   |                        | Mail List Build | (518) 383-0177 |         |      |
| l 3507 Roger & Rosemary  | Dames         |                        | Mail List Build | (518) 438-2271 |         |      |
| I 5673 Vittorio          | Amadei        |                        | Mail List Build | (518) 371-4971 |         |      |
| l 7993 Kathleen          | Balfoort      |                        | Mail List Build | (518) 743-3972 |         |      |
| l 14114 Larry & Carolina | Bostwick      |                        | Mail List Build | (518) 385-9947 |         |      |
| l 15893 Patricia         | Briscoli      |                        | Mail List Build | (518) 465-6042 |         |      |
| l 20140 Dena             | Wagner        |                        | Mail List Build | (518) 373-1628 | (5      |      |
| l 20268 Hume             | Walker        |                        | Mail List Build | (518) 399-1721 |         |      |
| l 21667 Monica           | Welshhans     | Girl Scout Troop #183  | Mail List Build | (518) 399-1423 |         |      |
| l 21821 Marilvn          | Wessels       |                        | Mail List Build | (518) 374-3488 |         |      |

NEVER CHECK JUST ONE PATRON

Just because the first patron you click on to check may happen to meet your criteria, doesn't mean all of them will.

When you aren't getting an accurate list, checking lots and lots of patrons will tell you what TM is actually pulling and give you a place to start re-assessing what you asked for VS what you want.

### Step-By-Step 11: Manual Changes to Who's In

There's a lot of reasons to manually remove people from a mail list (VIP, press account not attached to a real patron, etc.) Select patrons from Who's In and simply select "Delete."

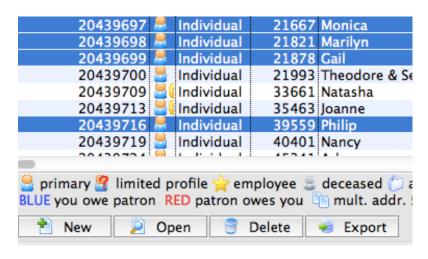

#### RECOMMENDATION

List who you removed in the list description, not just for others to reference, but because deleted patrons will repopulate if you re-run the list!

Better yet, adjust your criteria to remove them permanently!

# Grouping = ( ) in order of operations

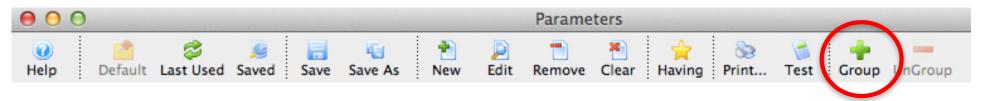

ADD ------------------- Ticket Data For Patron --------------

Event # is one of (14-NEW) NEWSIES

and (Performance Series Code is equal to 1-SAT-M

or Performance Event # is one of (12F-MP) MARY POPPINS \*F or (12-POP) MARY POPPINS)

and Performance Series Code is equal to 1-SUN

and add the patron to whom the ticket was sold

DD ----- Ticket Data For Patron -----

Returns

Returns 0

and (Performance Series Code is equal to 1-SAT-M)

or (Performance Event # is one of (12F-MP) MARY POPPINS \*F or (12-POP) MARY POPPINS)

1,388 and Performance Series Code is equal to 1-SUN)

(Event # is one of (14-NEW) NEWSIES

and add the patron to whom the ticket was sold

#### REMEMBER THIS?

It's back! And not that hard, so don't panic. Just put together the things that need to go together and only with each other.

#### **ORDER OF OPERATIONS**

P) <u>Parenthesis</u>

E<sup>x</sup> Exponents

M/D Multiply or Divide
\*from left to right in the problem

A/S Add or Subtract

\*from left to right

\* of course

### The "Having" Button

Parameters

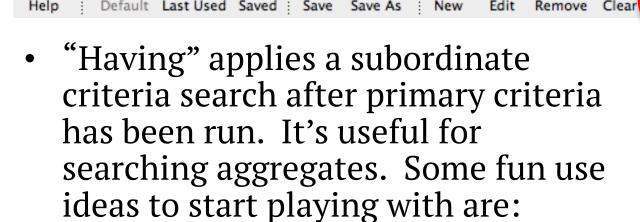

- Patrons who purchased at least X tickets to a show (unique count ticket numbers)
- Patrons who bought between X-X unique events in a year (unique count event numbers)
- Patrons who have donated more than X different years (unique count donation year)
- Patrons with an average gift certificate value over X amount (average pass purchase amount)

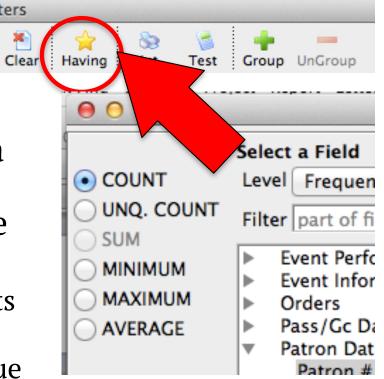

### Misc. Usage Tidbits

 Need to know if someone specific is in the list?
 Well, you could sort the appropriate field from the column heading, or...

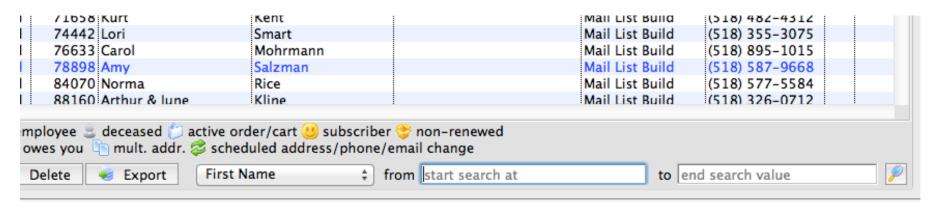

 Window opening too large on the screen? Use Window – fit Window to Monitor to resize quickly. Or use Command T to toggle the toolbar on and off. Or, double click the toolbar to turn it into a floating window.

### Misc. Usage Tidbits

- Don't forget you can always drag and drop patrons into a mail list from:
  - Other mail lists
  - The attendance tab of a performance
  - A patron search result
  - The patron tab of a gift certificate setup window
  - Most other places you can see a list of patrons!

# Common Pitfalls and Some Basic Troubleshooting

SO, YOU'VE CHECKED OUT YOUR PATRON LIST AND SOMETHING'S WRONG. GREAT NEWS! NOTHING NEW TO MEMORIZE - KEITH'S RULES STILL APPLY!

#### CLOSE VISUAL INSPECTION

- Read your criteria out loud
- Double check your parameter settings

#### SIGNAL FLOW

- Did your question translate correctly?
- Is there a pattern to what patrons were pulled "incorrectly"?
- Did you execute correctly or recently?
- Does your criteria reference other mail lists? Are these correct and recent?

#### READ THE MANUAL

- Retrace your steps and re-read all the small print (maybe your criteria isn't formatted correctly to the field requirements?)
- TM Help is chock full of pictures don't forget to check it out!

#### CONSULT AN EXPERT

- Find the major TM user in your department. EG:
  - Development: Carrie
  - Box Office: managers and supervisors
  - Marketing: Peter and Rob
  - Finance: Chris/Danny/Sophia
  - Education: Jessica

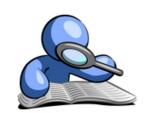

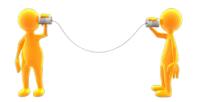

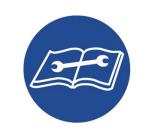

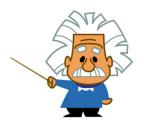

### Now, Let's Get Our Hands Dirty and Build Some Mail Lists...

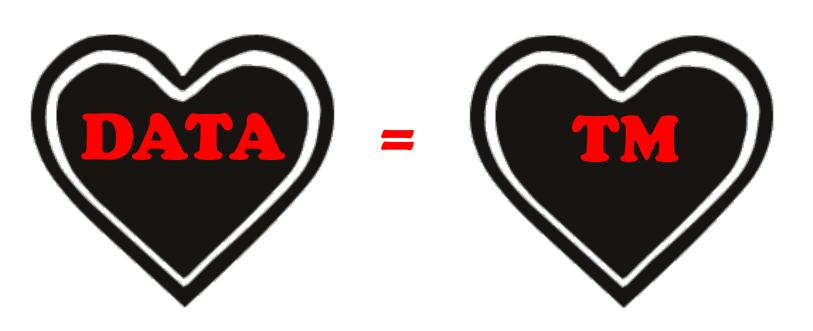